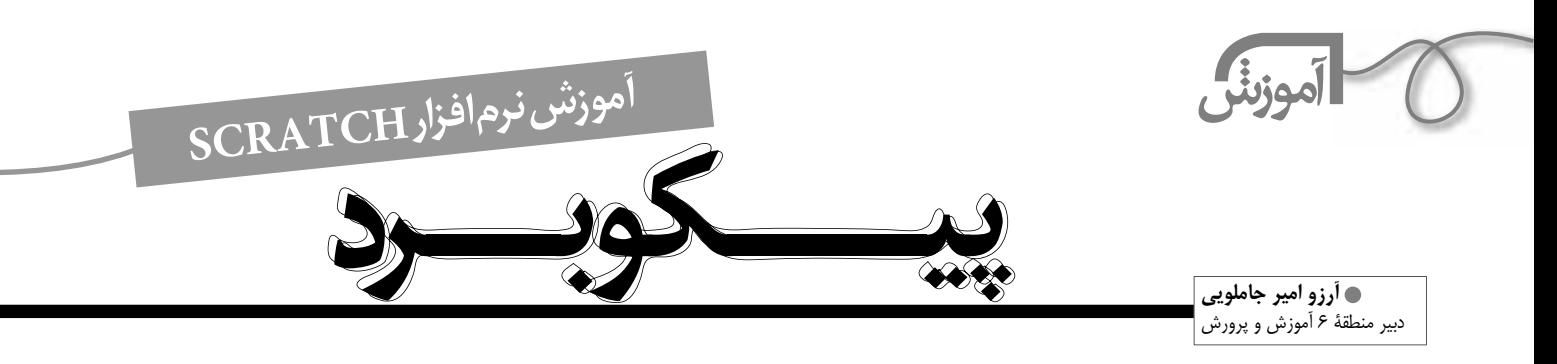

در قسمت هاي گذشته، برنامه نويسي با اسكرچ را ياد گرفتيم اكنون سخت افزاري سه نــام «پيكوبرد»<sup>،</sup> را معرفي مي كنيــم كه با كمك أن ميتــوان با برنامههاي اسكرچ ارتباط برقرار كرد. پيكوبرد وسيله اي است كه به پروژه هاي اسكرچ امكان ً مي دهد با محيط بيرون از رايانه نيز ارتباط برقرار كنند. مثلا مي توانيم يك بازي را به گونهاي بسازيم كه شخصيت ان با نوار لغزندهاي كه با دستمان آن را حركت مي دهيم حركت كند. يا دكمة پيكوبرد را فشار دهيم اتفاق معيني در بازي بيفتد. هم چنين مي توانيم كاري كنيم كه وقتي در سنســور با صداي PicoBoard بلند صحبت مي كنيم، اســپرايت تغيير شــكل بدهد. يا اســپرايت خود را طوري برنامه ريزي كنيم كه با عبور يك ســايه از مقابل سنســور نوري، اسپرايت بالا و ً پايين بپرد. و يا با كمك دكمه يا لغزنده مثلا شخصيت گيم خود را كنترل كنيد.

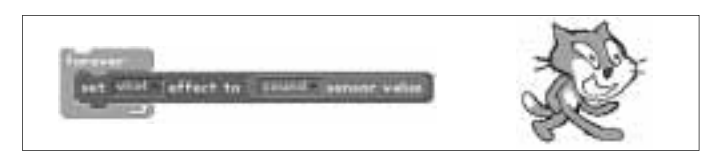

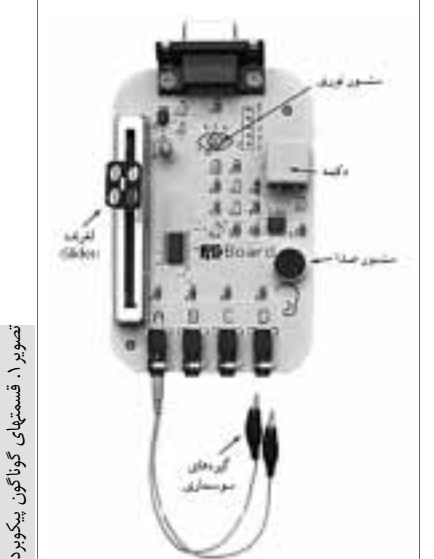

هر پيكوبرد چهار جفت گيرة سوســماري دارد كه با كمك آنها مي توانيد مقاومت الكتريكي را در يك مدار اندازه گيري كنيد. (تصوير1). به كمك گيره هاي سوسماري مي توانيد خودتان سنسورهايي را كه مي خواهيد. بسازيد.

## **2 حركت اسپرايت به كمك اسلايدر**

در اسكرچ بلوكهايي وجود دارند كه به كمك آنها مي توانيم مقدار هر سنسور را متوجه شويم. بــا تيك زدن مربع كنار اين بلوك، اندازه گير مقدار سنســور روي «Stage «ظاهر مي شــود. (ايــن بلوك از مجموعه بلوكهاي Sensing است.)

مقداري كه اين اندازه گير سنسور مي خواند، عددي بين 0 تا 100 است.

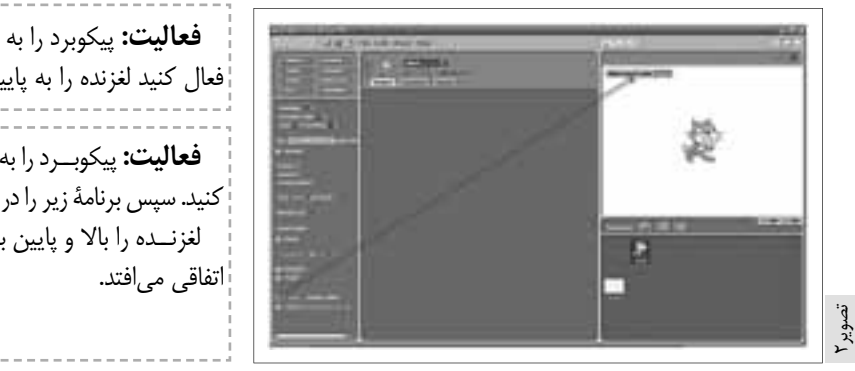

**فعاليت:** پيكوبرد را به رايانه وصل كنيد. ســپس تيك بلوك گفته شــده در بالا را فعال كنيد لغزنده را به پايين و بالا حركت دهيد و تغيير اندازه را مشاهده كنيد. **فعاليت:** پيكوبــرد را به رايانه وصل كنيد. تيك بلوك را فعال كنيد. سپس برنامة زير را در اسكرچ وارد كنيد. **Firming** لغزنــده را بالا و پايين ببريــد و بگوييد چه

**فعاليت:** برنامة فعاليت قبلي را طوري تغيير دهيد كه با حركت لغزنده، اسپرايت به چپ و راست برود.

**10**

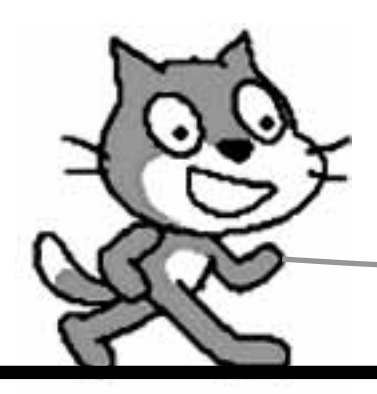

**شمارة /7 دورة هفتم / فروردين ماه 1390** محکم از این استارهٔ ۷۸ هورهٔ هفتم / فروردین ماه ۱۳۹۰

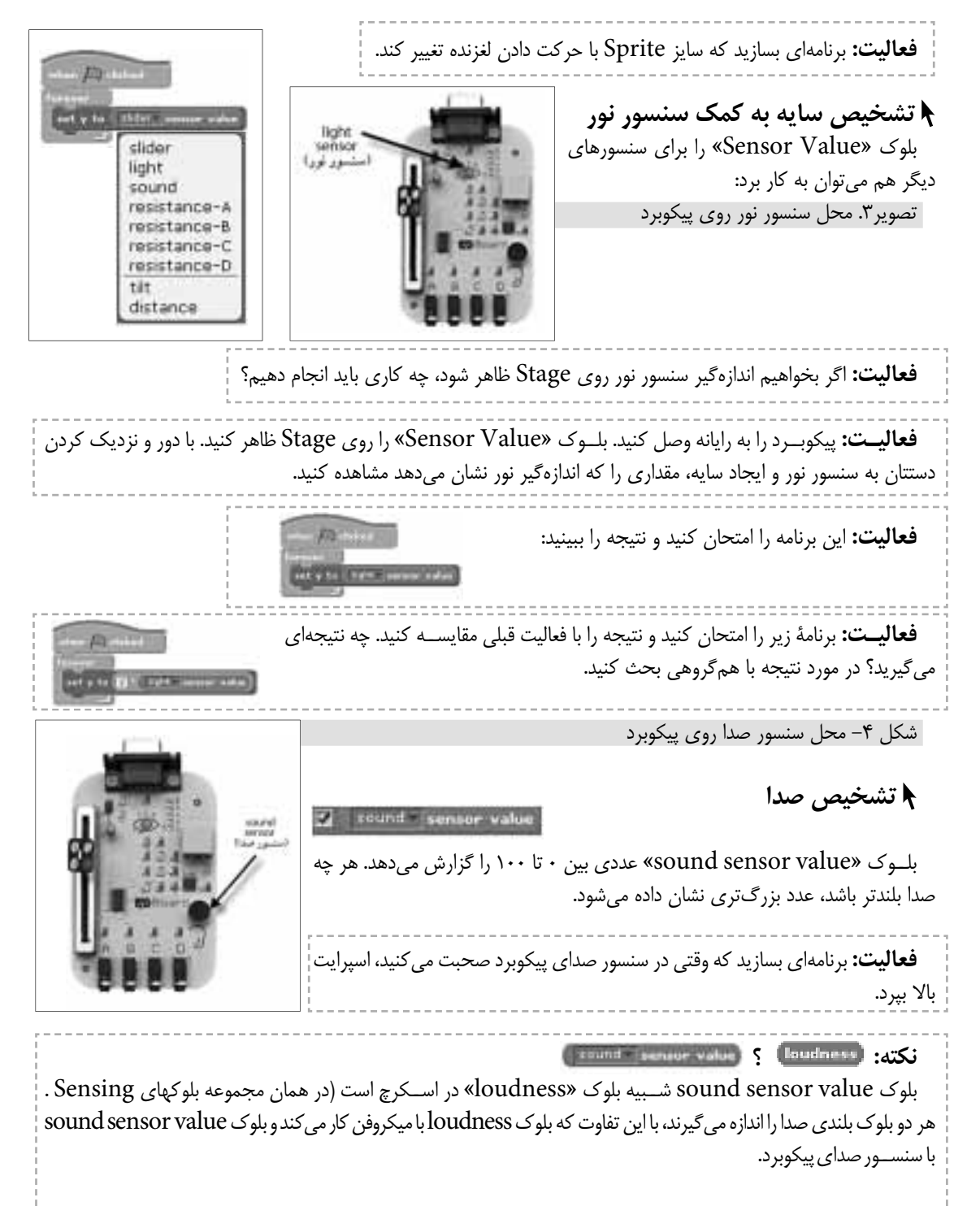

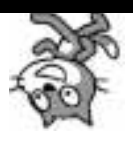

**فعاليت:** اسپرايت fantasy را روي Stage بياوريد. حالا برنامهای بسازيد كه با هر بار دست زدن، شكل اسپرايت به پاكلو تغيير كند! زدن، شکل برنامه را طوري تنظيم كنيد. كه با صداهاي بزرگ تر از 20 اين اتفاق بيفتد.) (براي اين كه با صداهاي كوتاه تر اين اتفاق نيفتد **فعاليت:** برنامه اي بسازيد كه با فوت كردن در سنسور صدا، شكل گربه كج و كوله شود: **راهنمايي:** مي توانيد از بلوك استفاده كنيد.  **درست يا غلط** وقتي اين بلوك را فعال مي كنيم ... hutton روي Stage ظاهر مي شود. اين بلوك به ما نشــان مي دهد كه آيا دكمة پيكوبرد فشار داده شده است يا نه. وقتي دكمه فشــرده شده باشــد، مقدارش «True) «درســت) و در غير اين صورت مقدارش False) غلط) مي شود. **فعاليت:** برنامه اي بســازيد كه هر بار دكمة «PicoBoard «را مي زنيد، گربه 15 درجه بچرخد. **فعاليـت:** اســپرايت را از فولــدر «Letters«، فولــدر «Keys «انتخاب كنيد. برنامه اي بســازيد كــه به صورت يك «Counter «عمل كند. به اين صورت كه با هر بار زدن دكمة پيكوبرد يك عدد بالاتر را نشان دهد (شمارندة ده تايي). **فعاليت:** برنامه اي بسازيد كه با زدن دكمه ي پيكوبرد مربعي به ضلع 100 رسم كند. **فعاليت:** برنامه اي بسازيد كه با هر بار زدن دكمة پيكوبرد زمينه عوض شود. ً همان طور كه قبلا نيز گفتيم، allights clips هر پيكوبــرد چهار ســري گيرة connected سوسماري دارد. انتهاي هر كدام از آنها را مي توان به يكي از قسمتهاي وصل كرد Dو  $D_9$  C، B، A sensor A connected سرهاي فلزي دوگيره با هم اتصال الكتريكي دارند. سرهاي فلزي دو گيره با هم اتصالي ندارند. **فعاليت:** اين برنامه چگونه عمل مي كند؟

**12**

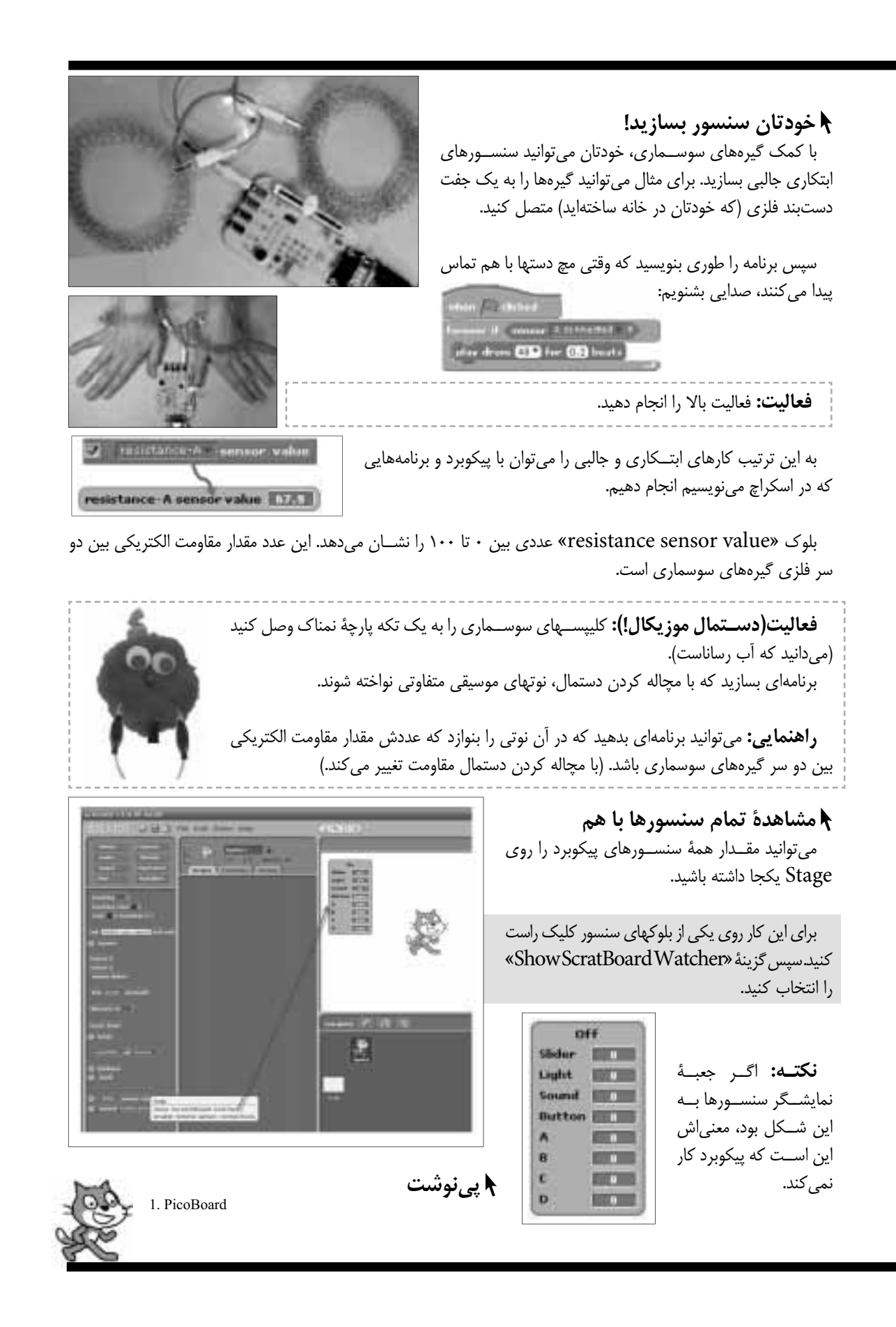

**شمارة /7 دورة هفتم / فروردين ماه 1390** مسارة ۷/ دورة هفتم / فروردين ماه ۱۳۹۰<br>م